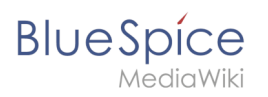

## **Tutorials**

#### [Browse history interactively](https://en.wiki.bluespice.com)

#### [VisualWikitext](https://en.wiki.bluespice.com)

**[Revision as of 13:07, 20 December 2021](https://en.wiki.bluespice.com/w/index.php?title=Video-Tutorials&oldid=1365) ([view source\)](https://en.wiki.bluespice.com/w/index.php?title=Video-Tutorials&action=edit&oldid=1365)**

[Redaktion](https://en.wiki.bluespice.com/wiki/User:PraktiED) [\(talk](https://en.wiki.bluespice.com/w/index.php?title=User_talk:PraktiED&action=edit&redlink=1) | [contribs\)](https://en.wiki.bluespice.com/wiki/Special:Contributions/PraktiED) ([→Tutorials](#page-3-0)) [Tags:](https://en.wiki.bluespice.com/wiki/Special:Tags) Blanking 2017 source edit [← Older edit](https://en.wiki.bluespice.com/w/index.php?title=Video-Tutorials&diff=prev&oldid=1365)

**Line 1: Line 1:**

**[Revision as of 15:00, 11 January 2022](https://en.wiki.bluespice.com/w/index.php?title=Video-Tutorials&oldid=1859) ([view source](https://en.wiki.bluespice.com/w/index.php?title=Video-Tutorials&action=edit&oldid=1859))**

[Redaktion](https://en.wiki.bluespice.com/wiki/User:Ptechnik) ([talk](https://en.wiki.bluespice.com/w/index.php?title=User_talk:Ptechnik&action=edit&redlink=1) | [contribs](https://en.wiki.bluespice.com/wiki/Special:Contributions/Ptechnik)) No edit summary [Tag](https://en.wiki.bluespice.com/wiki/Special:Tags): 2017 source edit [Newer edit →](https://en.wiki.bluespice.com/w/index.php?title=Video-Tutorials&diff=next&oldid=1859)

#### **=Tutorials=**

**{{Hinweisbox|boxtype=note|Note text=All videos open directly in <span class="youtube">[https://www.youtube. com/user/BlueSpiceVideo YouTube]</span>.}}**

**==Basics==**

**<div class="flexwrapper">**

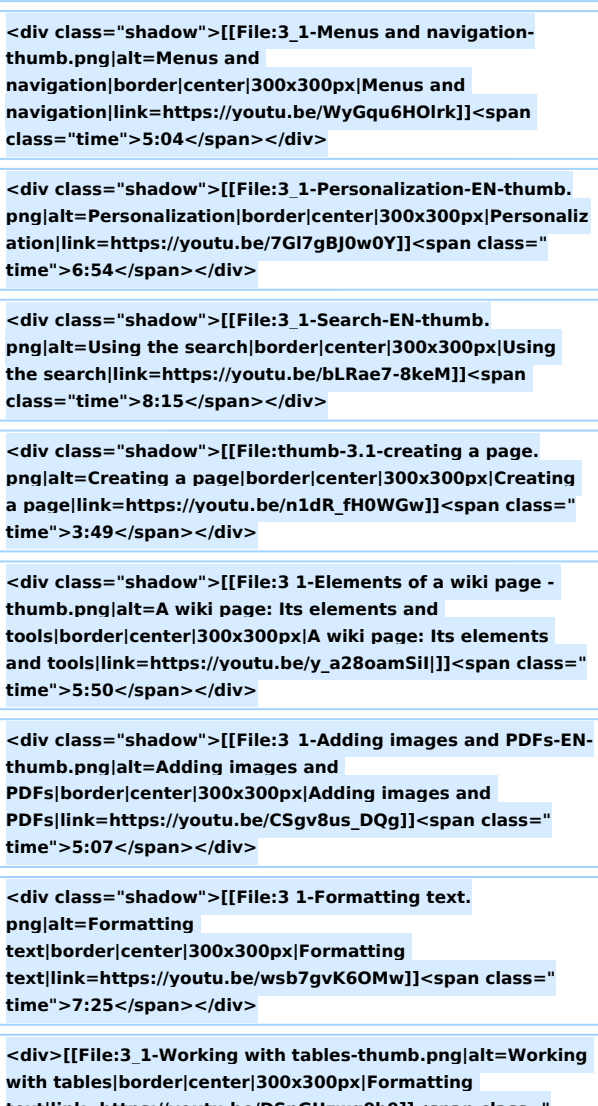

**text|link=https://youtu.be/DSpGUzwq0b0]]<span class=" time">8:00</span></div>**

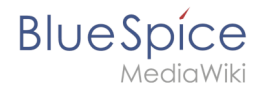

**<div class="shadow">[[File:Namespace-thumb. png|alt=Formatting** 

**text|border|center|300x300px|Namespaces|link=https://yout u.be/CITmttQcsjg]]<span class="time">4:33</span></div>**

**<div class="shadow">[[File:3 1-Renaming and moving a page.png|alt=Renaming and moving a page|border|center|300x300px|Renaming and moving a page|link=https://youtu.be/Ccjun2UdGhc]]<span class=" time">3:06</span></div>**

**<div class="shadow">[[File:3 1-Deleting a page. png|alt=Deleting a page|border|center|300x300px|Deleting a page|link=https://youtu.be/NHBpsi5LIPg]]<span class=" time">3:51</span></div>**

**<div>[[File:thumb-plain.png|300x300px]]</div>**

**</div>**

**==Quality Management==**

**<div class="flexwrapper">**

**<div class="shadow">[[File:3\_1-Page\_assignments-thumb. png|alt=Page assignments|border|center|300x300px|Page assignments|link=https://youtu.be/Xp16ooC8nJc]]<span class="time">4:05</span></div>**

**<div class="shadow">[[File:3\_1-Reminders-thumb. png|alt=Reminders|border|center|300x300px|Reminders|link =https://youtu.be/AY73tL-JH-E]]<span class="time">3:03< /span></div>**

**<div class="shadow">[[File:3\_1-Expiry-thumb. png|alt=Expiry|border|center|300x300px|Expiry|link=https:// youtu.be/xVmTvME3ldk]]<span class="time">3:57</span>< /div>**

**</div>**

**==Administration==**

**<div class="flexwrapper">**

**<div class="shadow">[[File:3 1-Rights management-thumb. png|alt=Rights** 

**management|border|center|300x300px|Rights** 

**management|link=https://youtu.be/IjSx13hmfXk|]]<span class="time">10:13</span></div>**

**</div>**

**==Semantic MediaWiki==**

**<div class="flexwrapper">**

**<div class="shadow">[[File:SMW\_Tutorials-thumb. png|alt=Semantic MediaWiki Tutorials|border|center|300x300px|Semantic MediaWiki Tutorials|link=https://www.youtube.com/playlist? list=PLw2YgbWET\_ph1IGqIyiZD8w9FIHlYASui]]<span class=" time">Tutorial series for SMW</span></div>**

**</div>**

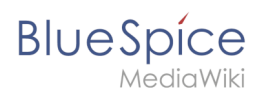

 $[$ [en:{{PAGENAME}}]]

[[de:Tutorials]]

 $_H$ IDETITLE

## Revision as of 15:00, 11 January 2022

#### Contents

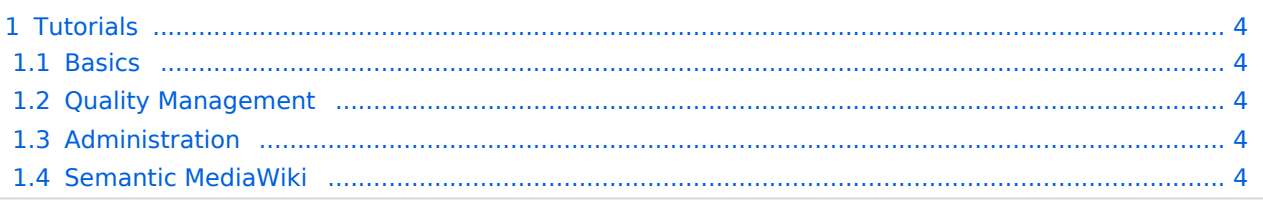

<span id="page-3-0"></span>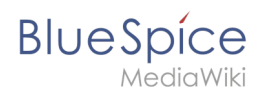

# **Tutorials**

<span id="page-3-1"></span>[Template:Hinweisbox](https://en.wiki.bluespice.com/w/index.php?title=Template:Hinweisbox&action=edit&redlink=1)

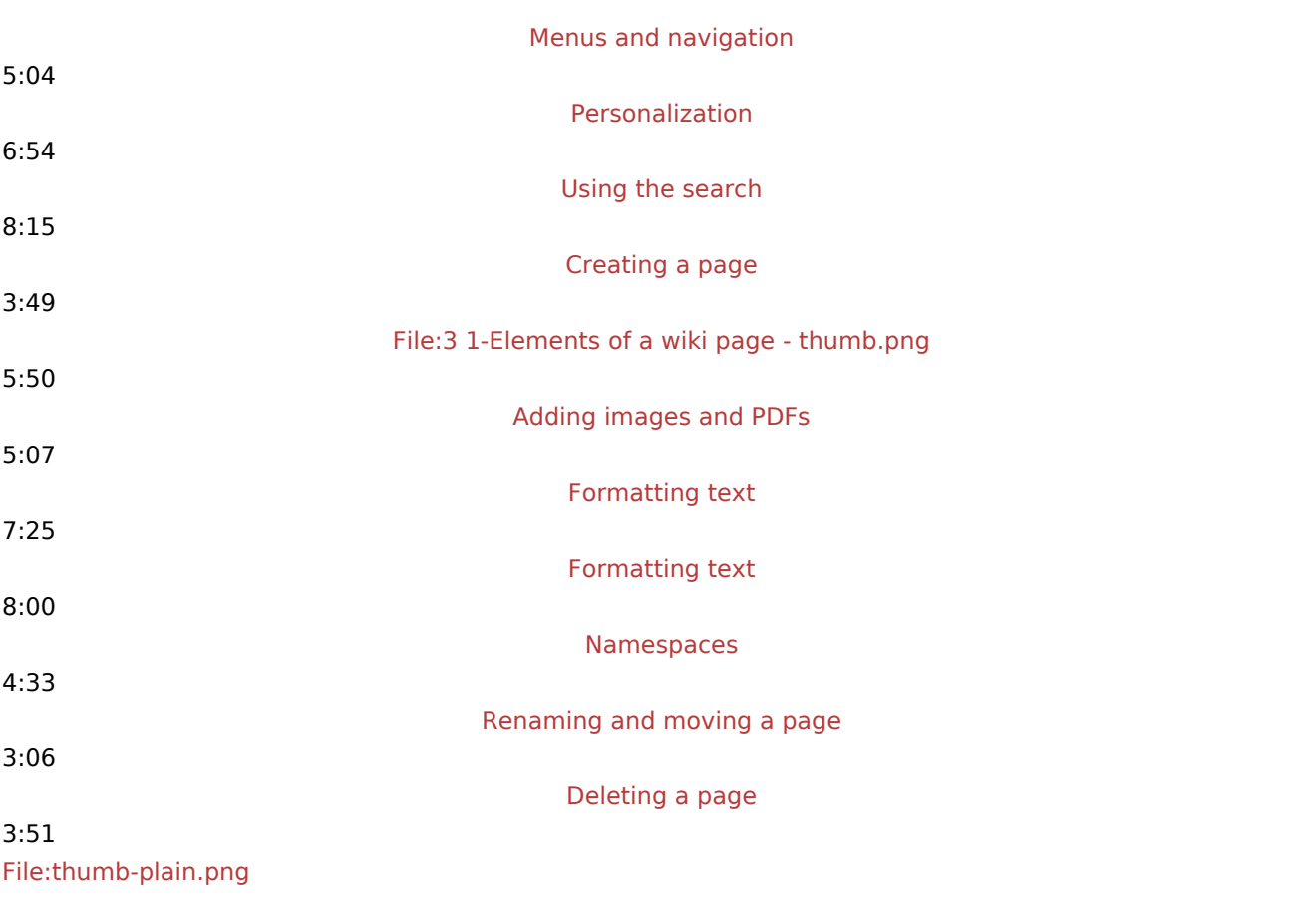

## <span id="page-3-2"></span>Quality Management

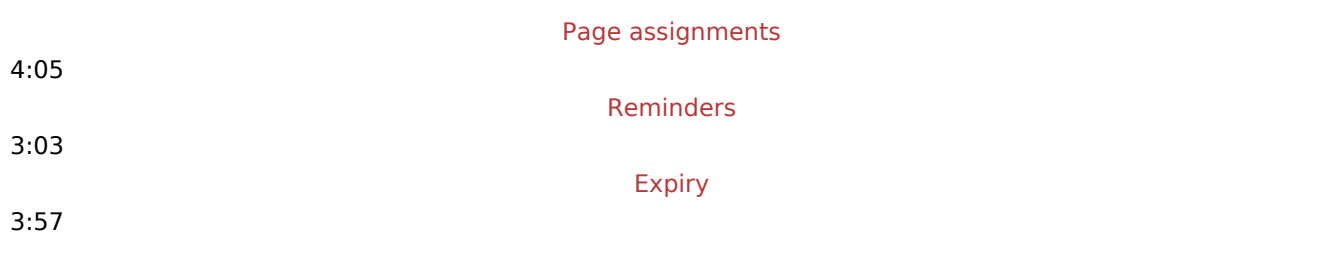

# <span id="page-3-3"></span>Administration

[File:3 1-Rights management-thumb.png](https://en.wiki.bluespice.com/w/index.php?title=Special:Upload&wpDestFile=3_1-Rights_management-thumb.png)

10:13

#### <span id="page-3-4"></span>Semantic MediaWiki

[Semantic MediaWiki Tutorials](https://en.wiki.bluespice.com/w/index.php?title=Special:Upload&wpDestFile=SMW_Tutorials-thumb.png)

**BlueSpice** Tutorial series for SMW